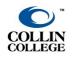

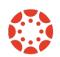

UPDATED: NOVEMBER 2022

# **CREATING THE ASSIGNMENT**

- 1. Create a new assignment or use an existing assignment.
- 2. The submission type must be **Online**.
- 3. Among the Online entry options provided, click the box next to Student Annotations.
- 4. After selecting *Student Annotation*, you are presented with options to select or upload a file. If the file is one you have already uploaded to Canvas, you will choose the **Course Files** folder.

| Submission Type | Online                                                                                                    |
|-----------------|----------------------------------------------------------------------------------------------------|
|                 | Online Entry Options                                                                                                  |
|                 | Text Entry                                                                                                    |
|                 | Website URL                                                                                                    |
|                 | Media Recordings                                                                                                    |
|                 | Student Annotation                                                                                                    |
|                 | Consider selecting multiple submission types to<br>accommodate students who may not be able to<br>create annotations. |
|                 | Available folders                                                                                                    |
|                 | Course files                                                                                                    |
|                 | My files                                                                                                    |
|                 | Upload File File Uploads                                                                                              |

- 5. Locate or upload the file you wish to have the students annotate.
- 6. You will only see the file in your view, but students will see the following:

# trying Canvas Annotation 🔺 Due Sunday by 11:59pm Points 10 Submitting a student annotation Available Oct 7 at 2:30pm - Oct 9 at 11:59pm Directions Annotate the document by noting the answers to the five standard sourcing questions. · You may highlight or circle and label answers in the document's title and italicized paragraph at the top of the page. · For any sourcing question answers that rely on educated guesses, create a textbox to note those answers. Student Annotation ₹ Page 1 > C ZOOM Ū Resolutions of the Stamp Act Congress

# **USING THE ANNOTATION TOOLS**

1. There are seven tools on the annotation toolbar.

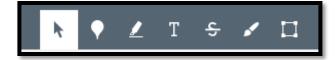

- a. Selection for navigating the document and selecting text.
- b. Point annotation for inserting a small balloon point anywhere in the document
  - i. Ten color choices for balloon point
  - ii. Option of adding an accompanying comment
- c. **Highlight annotation**—for highlighting text
  - i. Six color choices for highlight
  - ii. Option of adding an accompanying comment
- d. **Freetext annotation**—for inserting a textbox, outlined in gray, with typed text inside, anywhere in document
  - i. Ten color choices for text
  - ii. Choice of three text sizes (small, medium, large) for what appears to be Arial or Calibri
  - iii. Option of making textbox framed in white solid block or "see-through" if placed on top of document text
- e. Strikeout annotation—for drawing line through document text
  - i. Ten color choices for strikeout line
  - ii. Option of adding an accompanying comment
- f. Free draw annotation—for drawing anywhere on document
  - i. Ten color choices for drawing line
  - ii. Choice of three drawing-line thicknesses (thin, medium, thick)
  - iii. Option of adding an accompanying comment
- g. Area annotation—for placing a box anywhere in document
  - i. Ten color choices for box outline
  - ii. Option of adding an accompanying comment

Illustrations of each tool appear on the following pages.

### **POINT ANNOTATION**

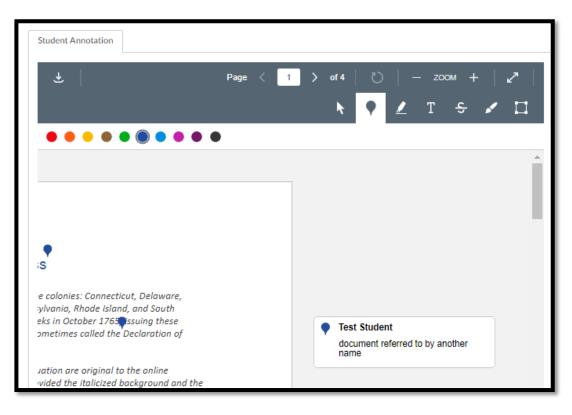

## **HIGHLIGHT ANNOTATION**

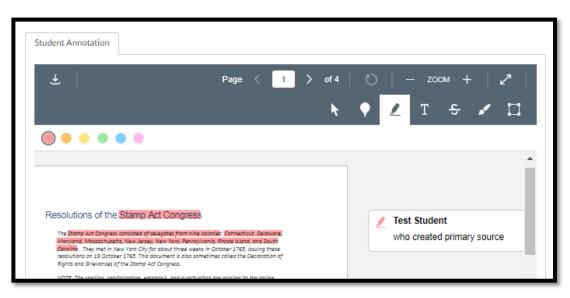

#### **FREETEXT ANNOTATION**

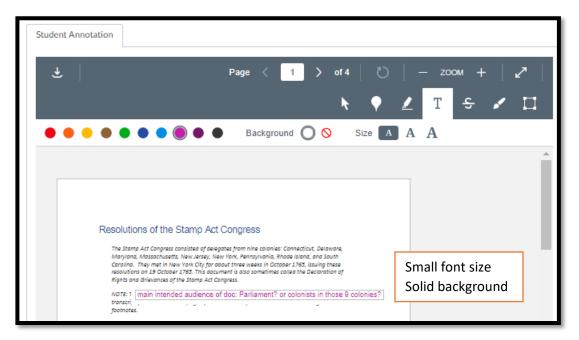

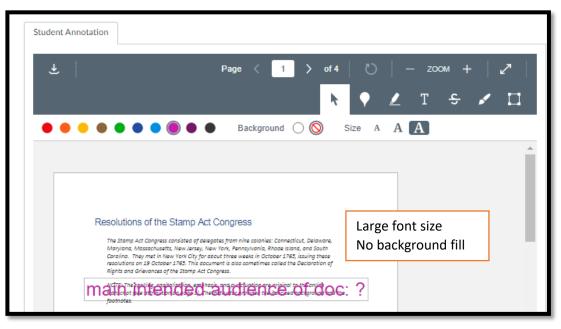

## **STRIKEOUT ANNOTATION**

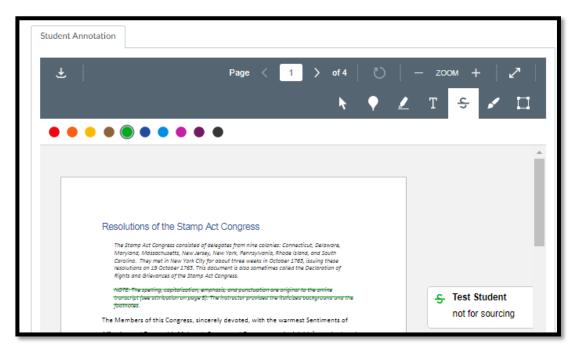

## **FREE DRAW ANNOTATION**

| Student Annotation                                                                                                    |  |                                                  |     |   |    |          |                                                         |   |   |   |
|----------------------------------------------------------------------------------------------------|--|--------------------------------------------------|-----|---|----|----------|---------------------------------------------------------|---|---|---|
| Ŧ                                                                                                    |  | Page <                                           | 1 > |   |    |          |                                                         |   | • | 2 |
|                                                                                                    |  |                                                  |     | k | •  | <u>/</u> | Т                                                       | ĉ |   |   |
| • • • •                                                                                                    |  | Line 📿                                           | )// |   |    |          |                                                         |   |   |   |
|                                                                                                    |  |                                                  |     |   |    |          |                                                         |   |   |   |
|                                                                                                    |  |                                                  |     |   |    |          |                                                         |   |   |   |
| Lesolutions of the Stamp Act Congress<br>The Stamp Act Congress consisted of delegates from nine coloni<br>Maryland, Massachusetts, New Jerse, New York, Pennsylvania,<br>Carolina. They met in New York City for about three weeks in Co<br>resolutions on 19 October 1787. This document is abis sometime |  | ode Island, and South<br>ber 1765, jssuing-these |     |   | di | ifferent | tudent<br>nt names suggest different<br>ses of document |   |   |   |
| resolutions on 19 October 1763.<br>Rights and Grievances of the Star                                                                                                    |  | a the Declaration of                             |     |   |    |          |                                                         |   |   |   |

## **AREA ANNOTATION**

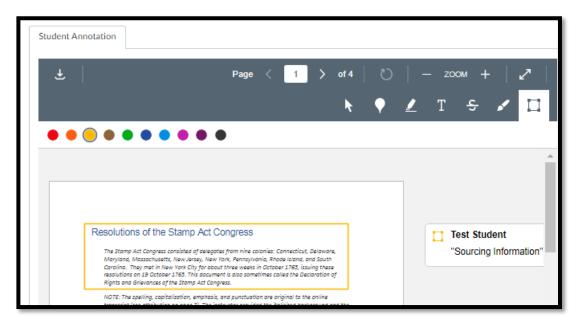

#### **SUBMITTING AN ANNOTATED ASSIGNMENT**

1. When the student has made their annotation, they can submit the assignment using the **Submit Assignment** button in Canvas.

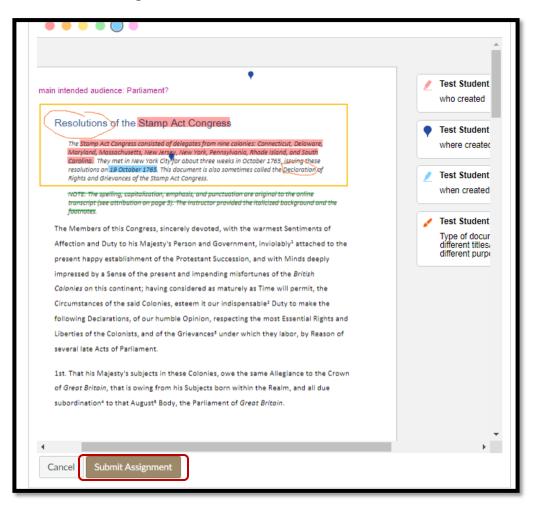

## VIEWING ANNOTATIONS IN SPEEDGRADER

1. The instructor can reply to individual annotation comments left by a student.

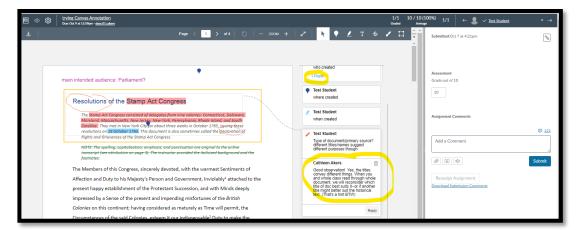